# Word 2010&Excel 2010

## **BE3 HAIIPATA**

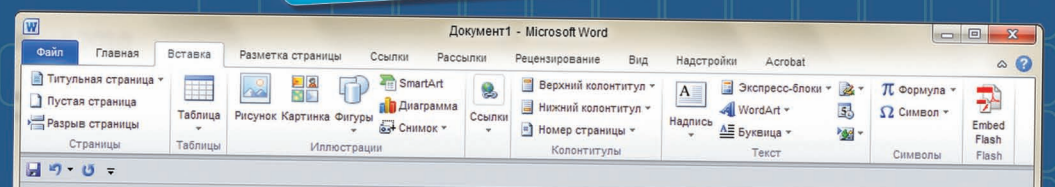

Эта книга предназначена для начинающих пользователей любого возраста и является руководством по программам Word и Excel. Здесь вы найдете подробные пошаговые инструкции с рисунками, таблицами, схемами. Практические задания представляют собой увлекательные упражнения, которые помогут отработать и закрепить изученный материал.

Вы научитесь:

- создавать текстовые документы и рабочие книги;
- настраивать параметры страницы и рисовать таблицы;
- работать с программами Word и Excel в Интернете;
- пользоваться специализированными инструментами для редактирования и форматирования текстов и таблиц;
- создавать таблицы и работать с функциями и формулами;
- создавать графики и диаграммы;
- применять различные эффекты как к тексту, так и к графическим элементам.

Благодаря доступности изложения материала книга станет надежным путеводителем в мире офисных приложений Microsoft.

С областями

Home Hall (1971) (1978) (1981) (1982)

Genero cranagomal Cap

IZE MY BE

UNION USA USA

траница: 1 из 1 Число слов: 100 У русск

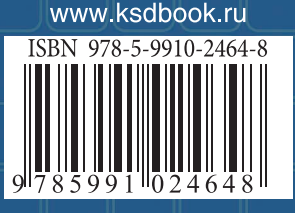

www.bookclub.ua

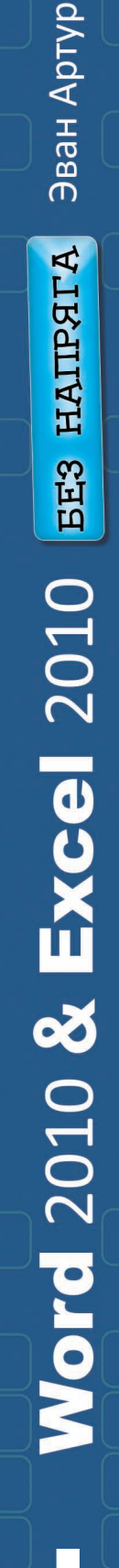

# 70 2010 **Excel 2010** БЕЗ НАПРЯГА

## ЭКСПРЕСС-КУРС

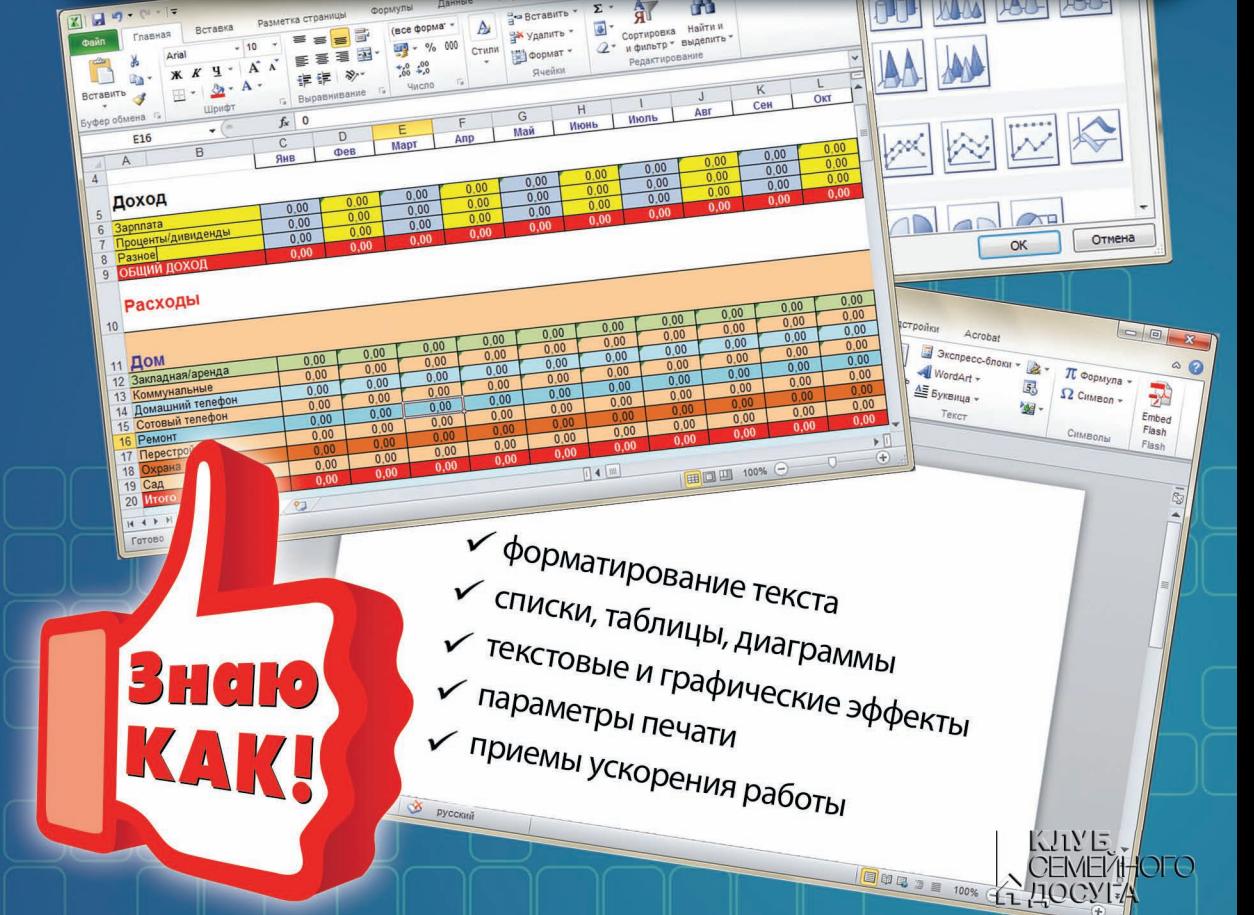

## Эван Артур

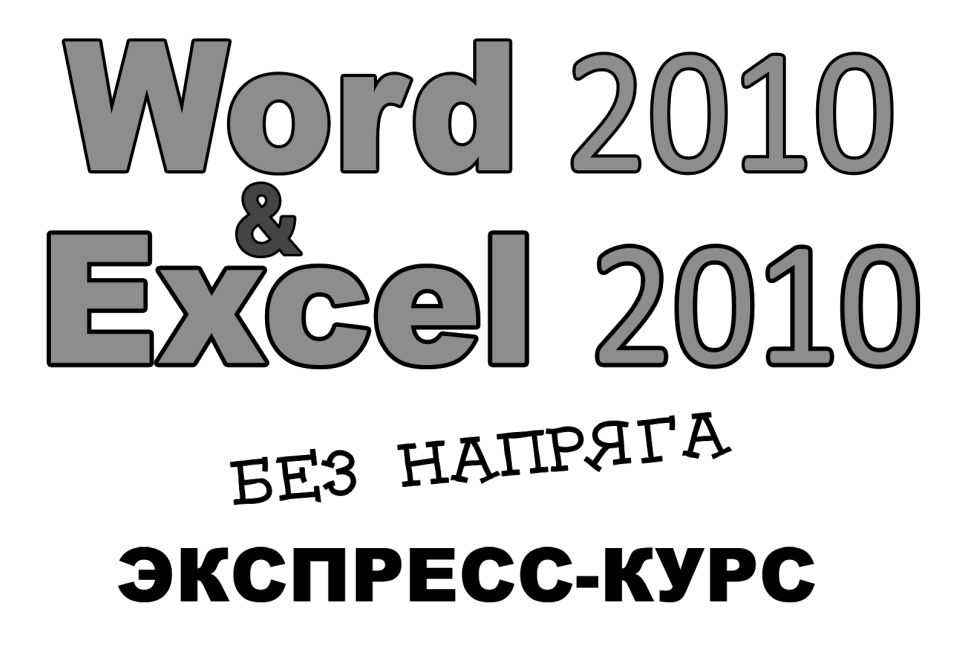

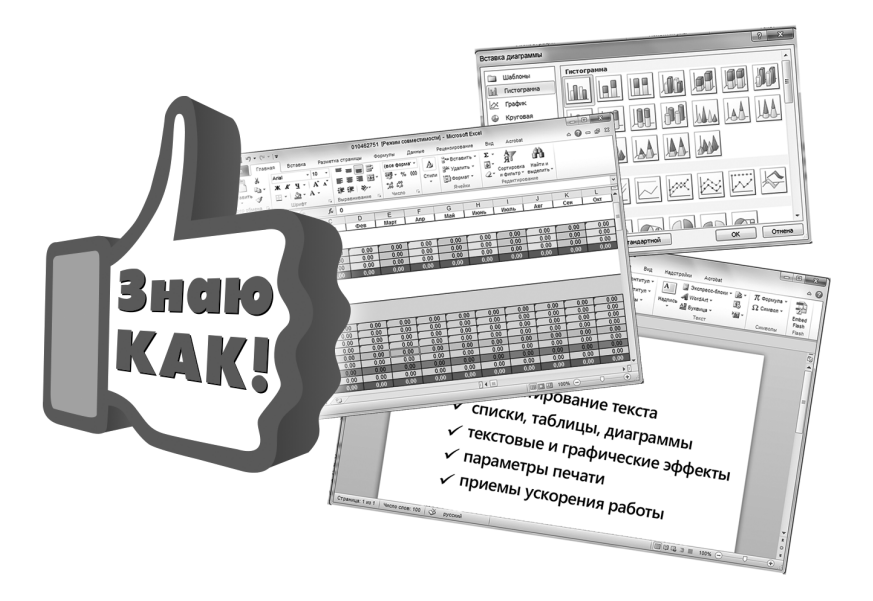

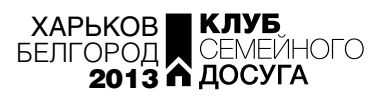

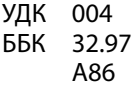

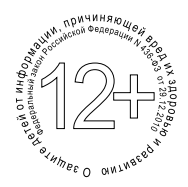

Никакая часть данного издания не может быть скопирована или воспроизведена в любой форме без письменного разрешения издательства

Переведено по изданиям: Arthur E. Microsoft Word Made Easy / Ewan Arthur. — London : Arcturus Publishing Ltd, 2012. — 112 p. Arthur E. Microsoft Excel Made Easy / Ewan Arthur. — London : Arcturus Publishing Ltd, 2012. — 112 p.

Перевод с английского *Лидии Снесарь*

Адаптация перевода и научное редактирование *С. Э. Зелинского, кандидата технических наук, доцента кафедры автоматизации управления летательными аппаратами Киевского института ВВС*

Дизайнер обложки *Владислав Прокопив*

Видання для організації дозвілля

#### АРТУР Еван **Word 2010 і Excel 2010 без зайвих зусиль. Експрес-курс**

*(російською мовою)*

Головний редактор *С. С. Скляр* Завідувач редакції *К. В. Новак* Відповідальний за випуск *І. Р. Залатарьов* Художній редактор *С. В. Місяк* Технічний редактор *М. С. Жубр* Коректор *А. М. Семененко*

Підписано до друку 16.05.2013. Формат 70х100/16. Друк офсетний. Гарнітура «Myriad». Ум. друк. арк. 18,06. Наклад 10 000 пр. Зам. №

Книжковий Клуб «Клуб Сімейного Дозвілля» Св. № ДК65 від 26.05.2000 61140, Харків-140, просп. Гагаріна, 20а E-mail: cop@bookclub.ua

Віддруковано з готових діапозитивів на ПП «ЮНІСОФТ» Свідоцтво ДК №3461 від 14.04.2009 р. www.ttornado.com.ua 61036, м. Харків, вул. Морозова, 13Б

Издание для досуга

АРТУР Эван **Word 2010 и Excel 2010 без напряга. Экспресс-курс**

Главный редактор *С. С. Скляр* Заведующий редакцией *Е. В. Новак* Ответственный за выпуск *И. Р. Залатарев* Художественный редактор *С. В. Мисяк* Технический редактор *М. С. Жубр* Корректор *А. М. Семененко*

Подписано в печать 16.05.2013. Формат 70х100/16. Печать офсетная. Гарнитура «Myriad». Усл. печ. л. 18,06. Тираж 10000 экз. Зак. № .

> ООО «Книжный клуб "Клуб семейного досуга"» 308025, г. Белгород, ул. Сумская, 168

Отпечатано с готовых диапозитивов на ЧП «ЮНИСОФТ» Свидетельство ДК №3461 от 14.04.2009 г. www.ttornado.com.ua 61036, г. Харьков, ул. Морозова, 13Б

ISBN 978-966-14-5241-0 (Украина) ISBN 978-5-9910-2464-8 (Россия) ISBN 978-1-84858-129-6 (англ.) ISBN 978-1-84858-130-2 (англ.)

© Arcturus Publishing Limited, 2011

- © Hemiro Ltd, издание на русском языке, 2013
- © Книжный Клуб «Клуб Семейного Досуга», перевод и художественное оформление, 2013
- © ООО «Книжный клуб "Клуб семейного досуга"», г. Белгород, 2013

## Содержание

Как пользоваться этой книгой . . . . . . . . . . . . . . . . 5

## Microsoft Office Word 2010

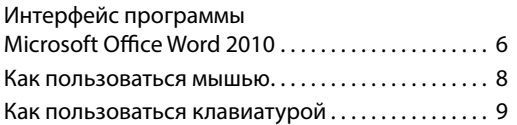

#### Первые шаги

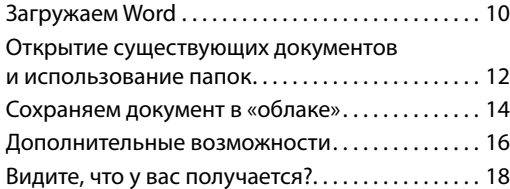

#### Основы форматирования

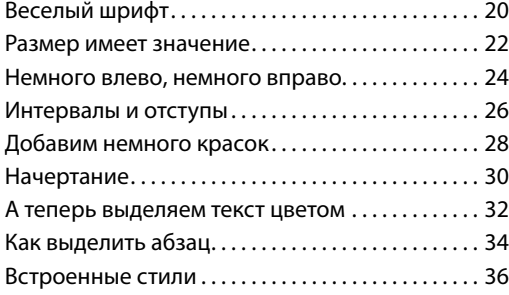

#### Печать документа

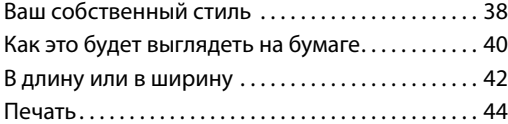

#### Списки и таблицы

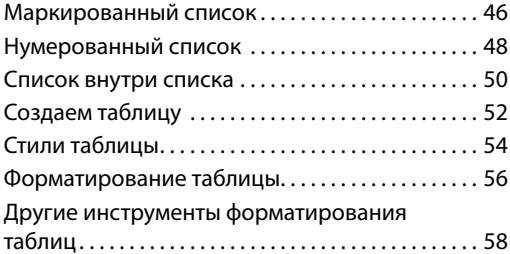

#### Ускорение работы

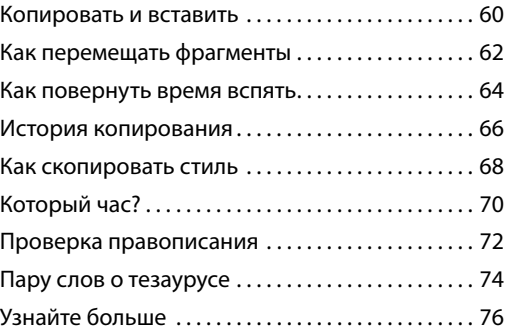

#### Последние штрихи

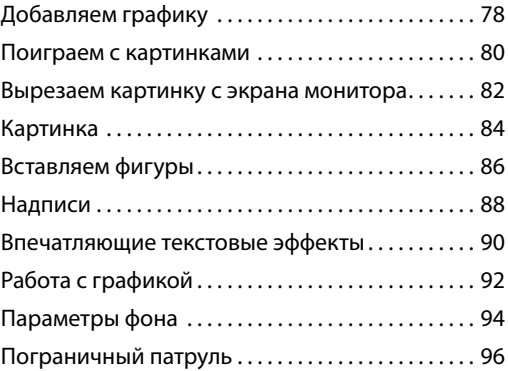

#### Параметры печати

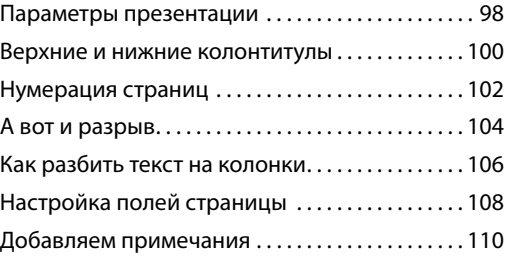

#### Полезная информация

Как пользоваться справочной системой .... 112

#### **Содержание**

## Microsoft Office Excel 2010

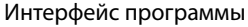

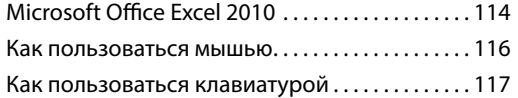

#### Первые шаги

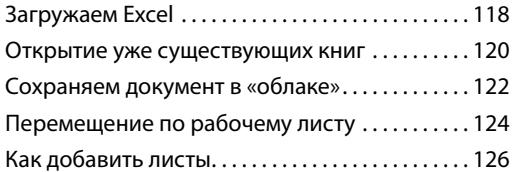

#### Основы форматирования

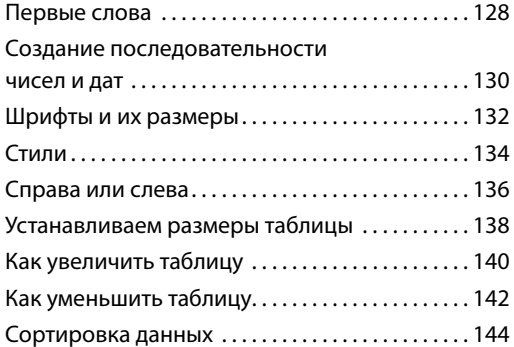

#### Презентация

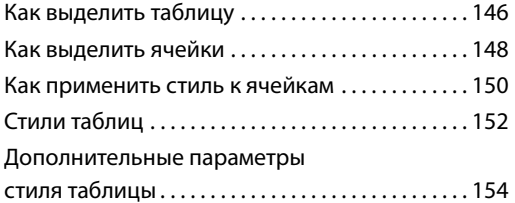

#### В печать

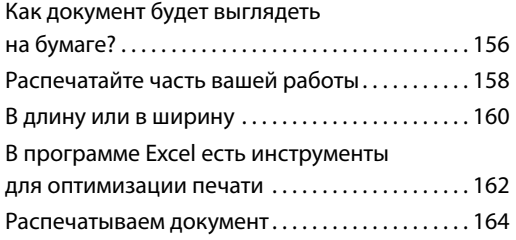

#### Ускорение работы

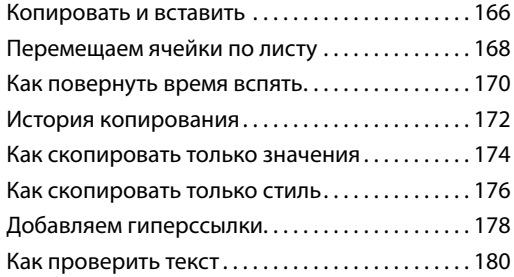

#### Математические функции

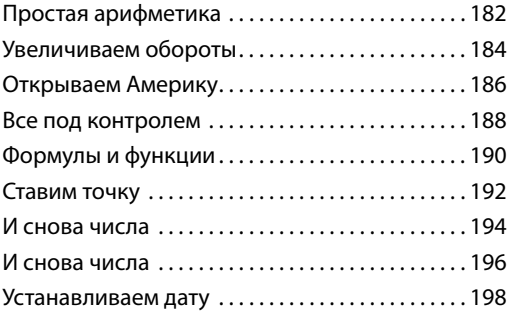

#### Диаграммы и графики

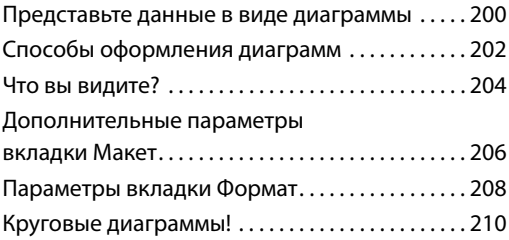

#### Последние штрихи

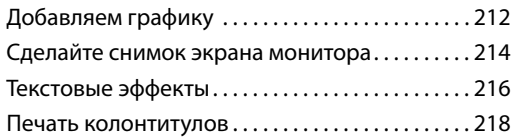

#### Полезная информация

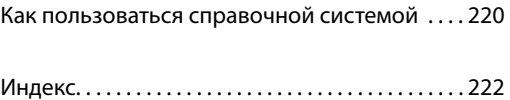

## Как пользоваться этой книгой

Эта книга поможет вам научиться работать с двумя широко распространенными офисными приложениями: текстовым редактором *Microsoft Word 2010* и редактором электронных таблиц *Microsoft Excel 2010*.

- Учебник, который вы держите в руках, предназначен для начинающих пользователей и отвечает на самые часто возникающие вопросы.
- Изложенные доступным языком инструкции сопровождаются множеством иллюстраций, облегчающих усвоение материала. Вы будете изучать сначала текстовый, а затем и табличный редактор с основ и очень скоро научитесь писать и форматировать документы, добавлять в них картинки, а также работать с книгами электронных таблиц.
- Каждая левая страница на развороте называется **Как это делать** и знакомит читателя с новым навыком. Каждая правая страница на развороте называется *Практическое задание*, где представлено занимательное упражнение для закрепления этого навыка на практическом примере.

#### **Как это делать**

Вы ознакомитесь с новым навыком и отработаете его, выполняя пошаговые инструкции. При этом все инструкции сопровождаются подробными иллюстрациями.

#### **Задание**

Упражнения на закрепление изученных навыков представляют собой ряд проектов. Они также сопровождаются простыми пошаговыми инструкциями и иллюстрациями.

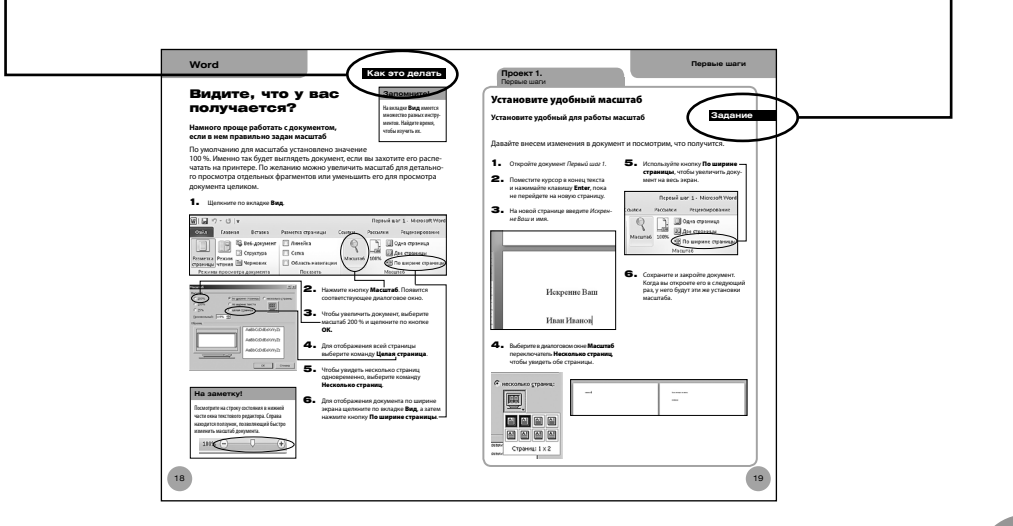

## Интерфейс программы Microsoft Office Word 2010

Вот что вы увидите, когда откроете программу *Word*.

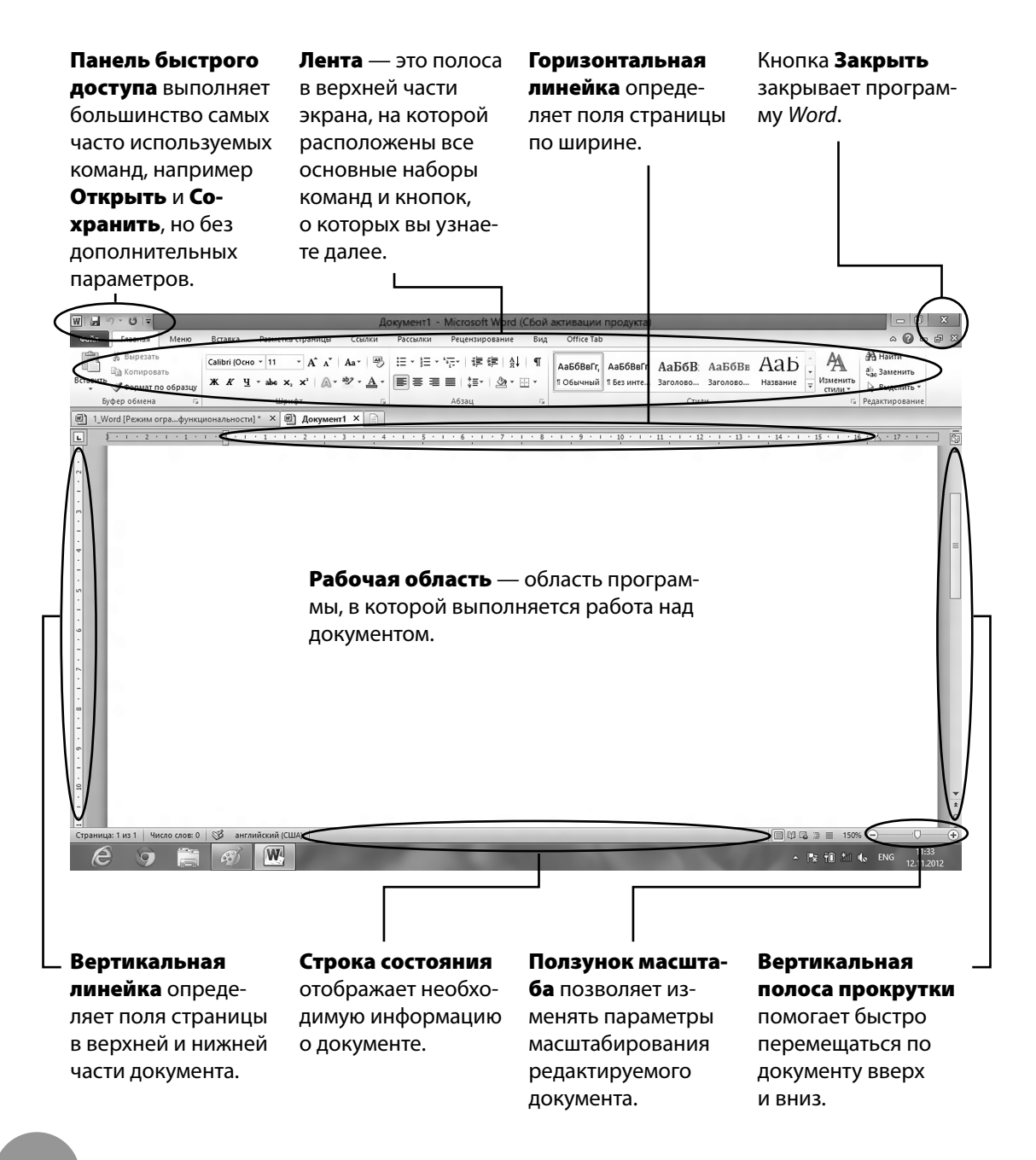

#### Лента

Именно на ленте расположены все необходимые для работы инструменты. Эти инструменты сгруппированы по тематикам на отдельных вкладках. На каждой вкладке находится несколько групп инструментов. Программа *Word* — очень интеллектуальная, она сама изменяет набор вкладок в зависимости от того, какие действия выполняет пользователь.

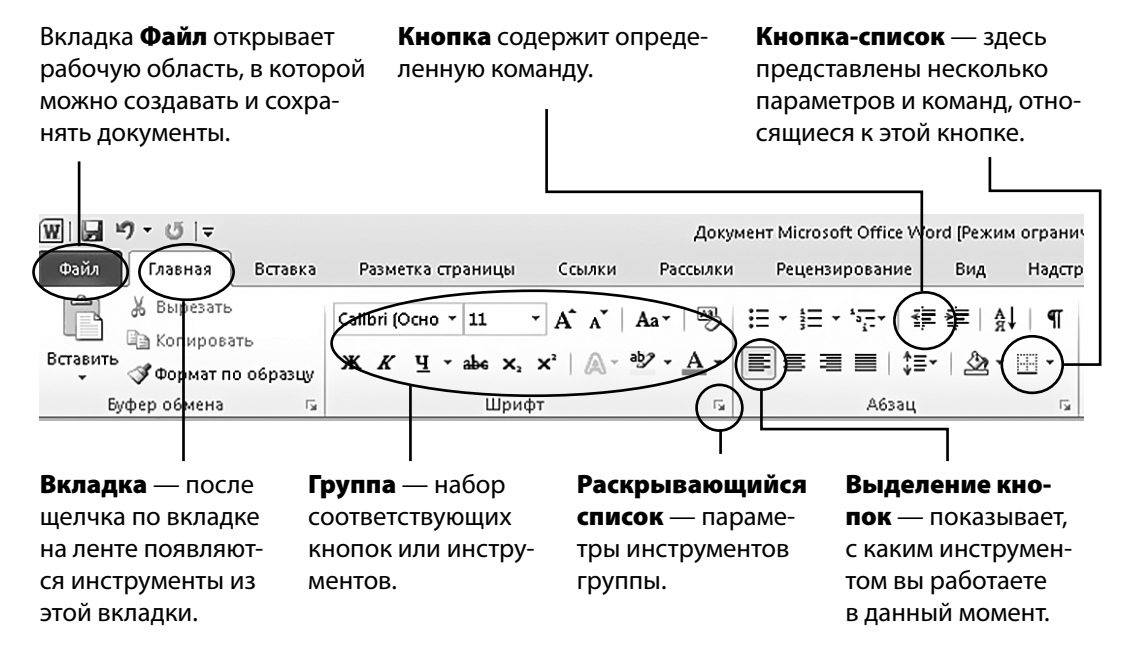

#### Открываем документ Word

Как открыть документ *Word* на компьютере.

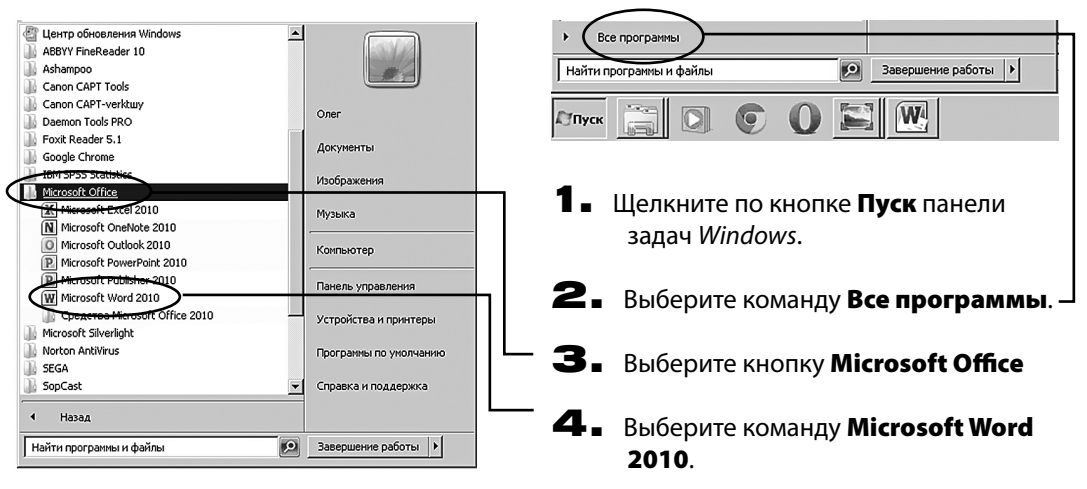

## Как пользоваться мышью

При работе с программой *Word* вы будете пользоваться мышью и клавиатурой. Очень часто одно и то же действие можно будет выполнить как с помощью мыши, так и с помощью клавиатуры. Например, справочную систему можно вызвать либо нажав клавишу F1, либо щелкнув кнопкой мыши по значку  $\mathbb{Z}$ .

#### **Общие термины и характеристики**

Щелчок правой кнопкой мыши нажать и отпустить правую кнопку мыши. Щелчок— нажмите и отпустите левую (для левши — правую) кнопку мыши. Два быстрых щелчка называются *двойным щелчком*, а действие — *дважды щелкнуть*.

Указатель мыши — перемещая мышь по поверхности стола, вы меняете положение ее указателя на экране монитора. Внешний вид указателя мыши может меняться в зависимости от положения на экране.

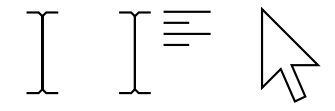

**Курсор** — специальный символ на экране, указывающий место ввода текста.

#### Щелкнуть и перетащить —

нажать левую кнопку мыши, переместить (или перетащить) указатель, затем отпустить кнопку. При этом вы либо выделите нужный фрагмент, либо, если фрагмент уже выделен, переместите его в другое место.

#### Наведение указателя мыши —

подержите указатель мыши над кнопкой несколько секунд. Рядом с кнопкой появится сообщение (подсказка).

#### **Excel**

#### **Как это делать**

## Печать колонтитулов

#### Используйте нижние и верхние колонтитулы

Верхние и нижние колонтитулы расположены вверху и внизу каждой печатной страницы. По умолчанию они пустые, но вы можете добавить в них дополнительную информацию, такую как номера

#### **На заметку!**

Используйте кнопки Верхний колонтитул и Нижний колонтитул, чтобы вставить стандартные колонтитулы. Верхний Нижний • колонтитул • колонтитул Колонтитулы

страниц, название документа или собственный текст.

#### 1. Щелкните по кнопке Колонтитулы на вкладке Вставка.

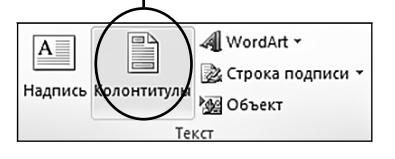

2. На ленте откроется вкладка Работа с колонтитулами (Конструктор) и рабочий лист перейдет в режим макета страницы.

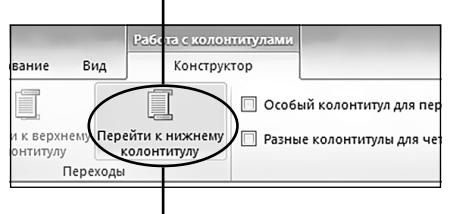

- $\mathbf 3$ . Целкните по нижнему колонтитулу или по кнопке Перейти к нижнему колонтитулу, чтобы добавить нижний колонтитул.
- 4. Колонтитулы могут размещаться слева, справа и посередине. Щелкните по одной из них и затем вставьте информацию, например Имя листа, используя кнопки в группе Элементы колонтитулов.
- $\mathbf 5$ . Эти кнопки добавляют кодированные метки в колонтитулы. В нашем примере, щелкнув по кнопке Имя листа вы увидите метку *&[Лист]*.
- 6. Щелкните за пределами колонтитулов, чтобы выйти из режима редактирования колонтитулов. На каждом листе будет отображено настоящее имя листа, а не закодированная метка.

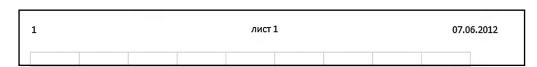

7. В строке состояния в разделе режимов представления щелкните по кнопке Обычный, чтобы вернуться к обычному виду документа.

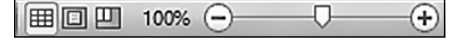

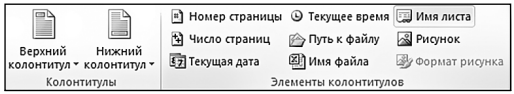

#### **Проект 6.**  Презентация данных

#### Добавьте название и нумерацию страниц

#### **Страницы с данными школьного анкетирования нуждаются в колонтитулах**

#### **Задание**

1. Назовите лист с таблицей *Количество животных* как *Анкета о животных*.

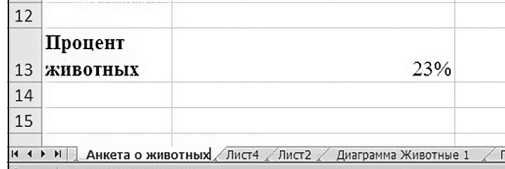

2. Щелкните по кнопке Колонтитулы. Щелкните в секции слева от заголовка, а затем — по кнопке **Имя листа**. Имя листа появится на каждой странице.

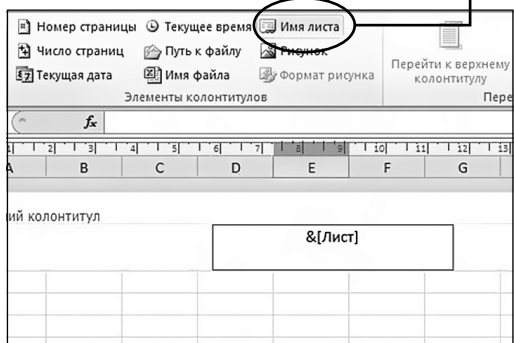

3. Вставьте дату в секции справа от заголовка, щелкнув по кнопке

Текущая дата.

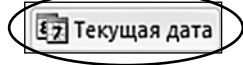

4. В центре нижнего колонтитула введите слово *Страница*, а затем, щелкнув по кнопке Номер страницы, вставьте кодированную метку Номер страницы. Добавьте кодовую метку Число страниц, щелкнув по кнопке Число страниц.

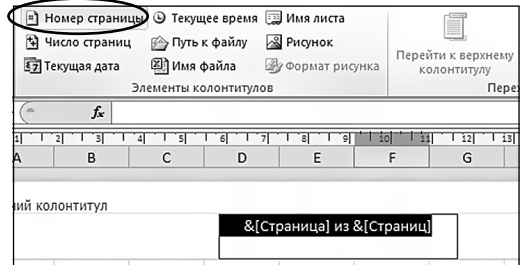

5. В окне предварительного просмотра проверьте работу, а затем распечатайте ее.

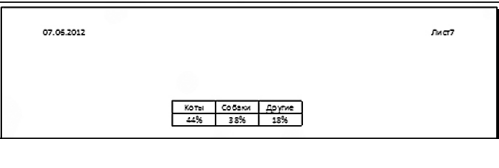

6. У вас появится следующий нижний колонтитул.

1 из 2

## Как пользоваться справочной системой

#### Другие источники информации

В программе *Excel* есть встроенная справка.

И в Интернете также есть много полезной справочной информации.

 $\begin{array}{c|c|c|c|c|c} \hline \multicolumn{3}{c|}{-} & \multicolumn{3}{c|}{\mathbb{R}} & \multicolumn{3}{c|}{\mathbb{R}} \\ \hline \multicolumn{3}{c|}{-} & \multicolumn{3}{c|}{-} & \multicolumn{3}{c|}{\mathbb{R}} & \multicolumn{3}{c|}{\mathbb{R}} & \multicolumn{3}{c|}{\mathbb{R}} \\ \hline \multicolumn{3}{c|}{-} & \multicolumn{3}{c|}{-} & \multicolumn{3}{c|}{\mathbb{R}} & \multicolumn{3}{c|}{\mathbb{R}} & \multicolumn{3}{c|}{$ 

- 1. Чтобы вызвать справку, щелкните по значку со знаком  $\Omega$ . Откроется диалоговое окно Справка Excel.
- 2. Введите интересующий вас вопрос в текстовом поле.

J.

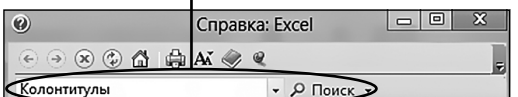

3. Если подключение к Интернету отсутствует, то программа *Excel* предоставит возможности встроенной справочной системы.

С Справка: Excel

 $\bullet$   $\Omega$  Поиск  $\bullet$ 

Обзор справки Excel Справка <sup>•</sup> Приступая к работе с <sup>=</sup> Специальные Excel возможности <sup>=</sup> Получение справки **• Активация программы** 

 $\odot\odot\otimes\odot\stackrel{\bullet}{\omega}\oplus\mathbf{A\!}\quad \Leftrightarrow\quad \mathbf{A\!}\quad \mathbf{A\!}\quad \$ 

**Excel** Справка

 $\omega$ 

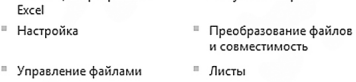

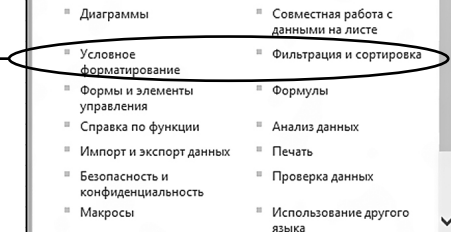

4. Если же вы подключены к Интернету, то получите в свое распоряжение ссылки на разные статьи и материалы.

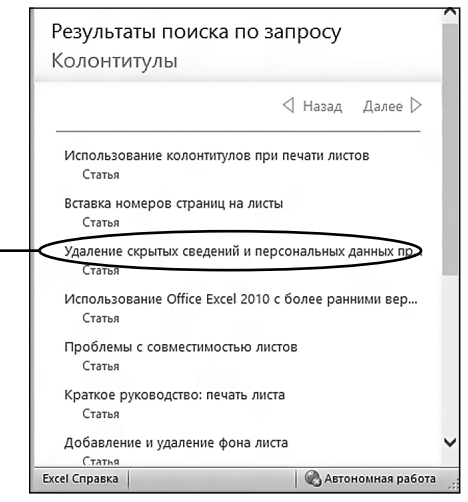

## **Как это делать**

**Запомните!**

Чтобы быстро открыть диалоговое окно Справка, достаточно нажать функциональную клавишу F1.

**Проект 7.**  Как пользоваться справкой

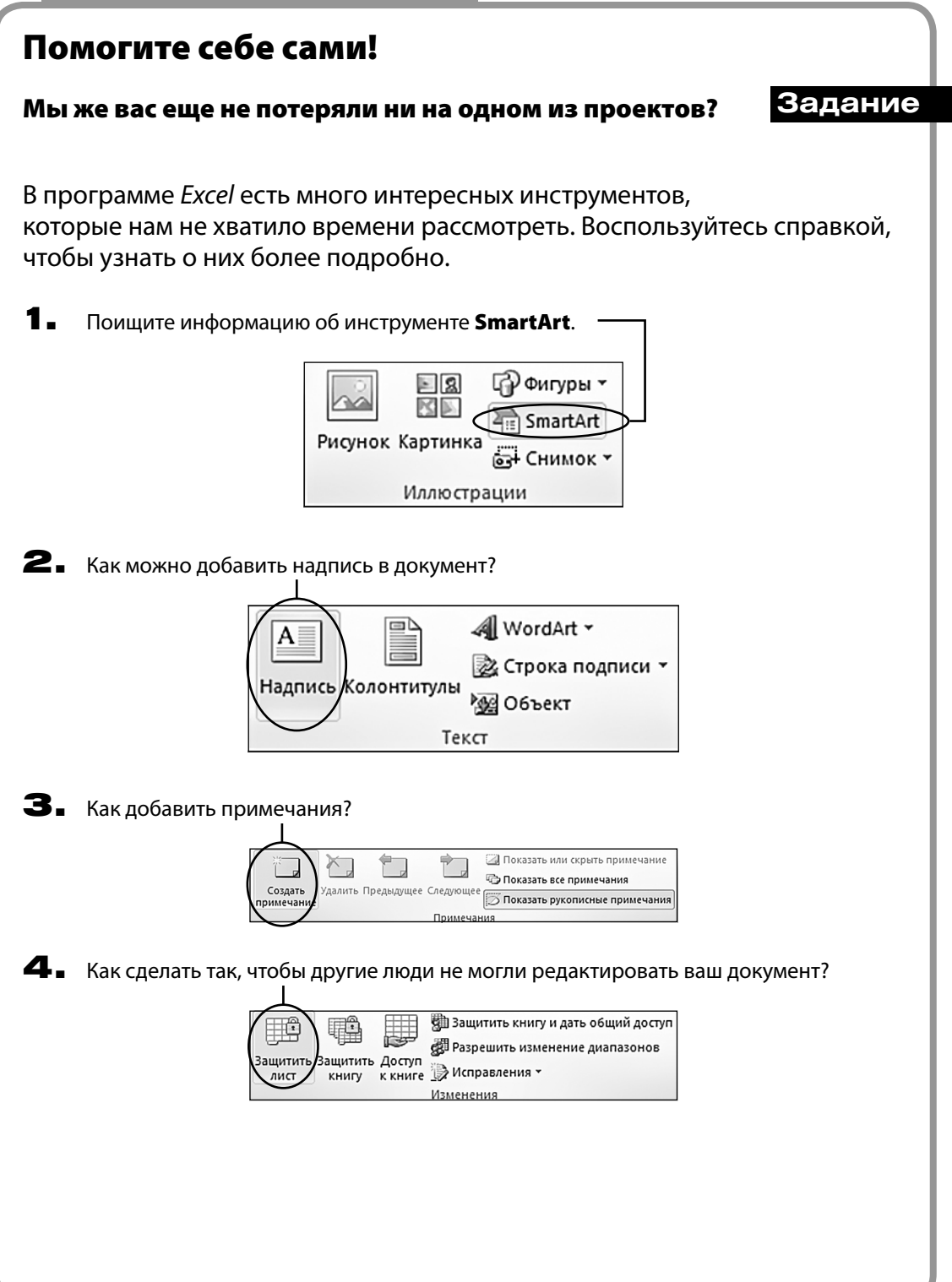

### Индекс

Backspace 9, 117 Delete 9, 16—17, 117 Office 114, 162 Page Up/Page Down 117, 124 WordArt 90—91, 208—209, 216—217

Абзац 26—27 Автозаполнение 130—131, 173, 200 Автоподбор 56—57 Автосумма 188—189 Альбомная ориентация 42—43, 160—161 Библиотека функций 190—191 Буфер обмена 60, 62, 66—67, 172—176 Быстрая печать 44—45, 164—165 Вертикальная линейка 6 Вертикальная полоса прокрутки 6 Верхний колонтитул 100—101 Вид 18—19 Вкладки 7, 115 Время 70—71 Вставить 60—63, 126—127, 150—151, 118—119 Вставить кнопки 166—169, 174—175 Вставить таблицу 56—58 Выделение абзаца 34—35 Выделение слов 30—31 Выделение текста 32—34 Выделение цветом 7, 32—33 Выноски 86—87 Выравнивание 24—25, 58—59, 136—137 — по левому краю 24—25 — по правому краю 24—25 — по центру 136—137, 150—151 — по ширине страницы 24—25 Вырезать 62—63, 168—169 Вырезка экрана 214—215 Вычитание 182—183

Гиперссылка 178—179 Гистограмма 200—209 Горизонтальная линейка 6 Градиентная заливка 95 Границы 34—35, 54—55, 96—97, 146—147 Графика 78—79, 112—119 Графики 200—201 Группы инструментов 7, 115 Дата 198—199, 219 Дата и время 70—71 Деление 182—183,187 Денежный формат 196 Десятичные разряды 192—195 Диаграммы 200—201 Добавить интервал 26—27 Заголовки 154—155, 188—189 Заголовок столбца 114 Закрыть 6, 11, 114 Заливка 54, 148—149 Заменить форматирование 62—63 Зачеркнутый 30—31 Изменения фона 94—95 Изменить стили 36—37 Иллюстрации 214—215 Инструменты для рисования (Формат) 104 Интервалы 26 Интернет 14—15, 76—77, 122—123, 220 Картинка 84—85 Клавиатура 9, 16—17, 117, 124 Клавиши со стрелками 16, 126—128 Книжная ориентация 42—43, 160—161 Кнопка 7 Кодированные метки 218 Количество 155 Колонки 106—107 Конструктор 52, 54—55, 102—103 Копирование

— рисунков 80—81 — стилей 66—69, 176—177 — таблиц 54—56 — текста 20—22, 30—41 — формул 186—187 Копировать 60—61, 166—167 Краткий формат даты 198 Круговая диаграмма 210—211 Курсив 30—31, 134—135 Курсор 8, 16—17 Легенда 204—205, 208—209 Лента 6, 7, 114—115 Линейчатая диаграмма 210—211 Логические функции 190—191 Макет 56—59, 204—209 Маркированный список 46—47 Масштаб 18—19, 162—163 Математические функции 192—193 Междустрочный интервал 26—27 Многоуровневый список 50—51 Мышь 8, 16—17, 116 Надпись 88—89 Название листа 126—127, 218—219 Названия 204—205, 208—209 Названия осей 204—205, 208—209 Направление текста 58—59 Нарисовать таблицу 54, 58 Настраиваемая сортировка 144—145 Настройки страницы 162, 216—217 Нижний колонтитул 100—101, 218—219 Новая папка 12—13 Новый документ 10—11 Новый стиль 150—151 Нумерация 48—49 — страниц 102—104, 219 Нумерованный список 48—51 Облако 14—15 Обрезка 81 Обтекание текстом 92—93

Объединить и поместить в центре 136—137, 150 Объединить ячейки 58—59 Обычный стиль 36 Ориентация 42—43, 136—137, 160—161 Орфография 180—181 Основание диаграммы 206—207 Открыть документ 12—13 Отменить 64—65, 170—171 Отступы 26—27 Панель быстрого доступа 6, 114, 156, 164—165 Переименовать 126—127 Перенос текста 136—137 Печать 40—45, 98—111, 156—165, 216—217 Печать колонтитулов 218—219 Поворот объемной фигуры 217 Повторить 66—67 Подложка 98—99 Подписи 204—206 Подписи/Таблица данных 206—207 Подчеркнутый 30—31, 134—135 Поле имени 114 Ползунок масштаба 6, 114, 156 Полоса прокрутки 6, 16 Полужирный шрифт 30—31, 134—135 Поля страницы 103, 108—109 Предварительный просмотр 40—42, 104, 156—162 Примечания 110—111 Проверка орфографии 72—73 Процентный формат 196—197 Работа с диаграммами 200—208 Работа с рисунками (Формат) 80—81 Рабочая книга 114, 118—121 Рабочая таблица 114, 119 Разбить ячейки 58—59 Размер шрифта 22—23 Разметка 42—43 Разметка страницы 42—43, 96, 158—159, 162, 216—217

Разрыв разделов 104—105 Разрывы страниц 104—105 Раскрывающиеся списки 7 Расстановка переносов 106 Рисунок 78—81, 92—93, 212—213 Символ 70—71 Скрыть/Показать 142 Сложение 182—184, 188—189 Сместить ячейки 140—141 Снимок 82—83 Создание документа 10—11 Сортировка 144—145, 154 Сохранить 10—11, 120—121 Сохранить как 12—13, 64, 120—121 Специальная вставка 62—63 Способы заливки 94—95 Справка 112—113, 220—221 Справочники 76—77 Среднее значение 154, 188—189 Средства рисования (Формат) 86—87 Стенка диаграммы 206—207 Стили 20—23, 30—41, 152—155, 202—205 — диаграмм 202—203 — копирование 174—177 — текста 134—137 — ячеек 150—151 Столбцы 52—57, 140—143 Строка итогов 154—155 Строка состояния 6 Строка формул 114, 128—129 Строки 140—143 — высота строки 138—139 — заголовок строки 114 — строка итогов 154—155 — строки в таблице 52—59 Сумма 154—155 Таблицы 52—59, 152—155 Тезаурус 74—75, 178—179 Текст 128—129, 132—137, 209, 214 — выделение 30—31, 34—35 — выравнивание 24—25 — отступы 26—27

— цвет 28—29 — шрифты 20—23, 28—41 — эффекты 84—91 Текстовые эффекты 209, 216—217 Увеличить размер шрифта 22—23, 132—133, 209 Удаление 124—126, 142—143 Уменьшить размер шрифта 22—23, 132—133 Умножение 182—183, 186 Файл 7 Фигуры 86—87, 216 Финансовый формат 196 Формат 208—209 — формат времени 178 — формат выравнивания ячейки 136—137 — формат по образцу 68—69, 176—177 — формат с разделителями 196 Форматировать как таблицу 152—153 Формулы 190—193 Функциональные клавиши 9 Функция Если 190—191 Функция Округлить 192—193 Цвет 28—29, 94—95, 134—135, 146—149 — цвет линии 146—147 — цвет страницы 94—95 — цвет фона 148—149 — цвет шрифта 28—29 Числовые форматы 194—199 Ширина столбца 138—139 Ширина страницы 18—19 Шрифт 20—21, 30—41, 132—135, 208—209 Ярлыки рабочего стола 114, 126—127 Ячейки 114, 128, 182—185 — вставка 140—141 — стили 150—151 — текст 128—129 — удаление 142—143

#### Издательство Книжный Клуб «Клуб Семейного Досуга» *www.trade.bookclub.ua*

#### ОПТОВАЯ ТОРГОВЛЯ КНИГАМИ ИЗДАТЕЛЬСТВА

#### **MOCKBA**

#### Бертельсманн Медиа Москау АО

129110, г. Москва, пр. Мира, 68, стр. 1-А<br>тел. +7 (495) 688-52-29 +7 (495) 984-35-23 e-mail: office@bmm.ru *www.bmm.ru*

ДП с иностранными инвестициями «Книжный Клуб

#### ДОНЕЦК

ООО «ИКЦ "Кредо"» 83096, г. Донецк, ул. Куйбышева, 131-Г<br>тел. +38 (062) 345-63-08, +38 (062) 348-37-92, +38 (062) 348-37-86 e-mail: *fenix@kredo.net.ua www. kredo.net.ua*

#### "Клуб Семейного Досуга"»<br>61140, г. Харьков-140, пр. Гагарина, 20-А тел/факс +38 (057) 703-44-57 e-mail: *trade@bookclub.ua www. trade.bookclub.ua*

#### **K**<sub>H</sub><sub>E</sub>B

ЧП «Букс Медиа Тойс» 04655, г. Киев, пр. Московский, 10-Б, оф. 33 тел. +38 (044) 351-14-39, +38 (067) 572-63-34, e-mail: *booksmt@rambler.ru*

#### **ЗАПОРОЖЬЕ**

**ФЛП Савчук Ю.Д.**<br>69057, г. Запорожье, ул. Седова, 18 тел. +38 (050) 347-05-68 e-mail: *vega\_center@i.ua*

#### Одесское подразделение

РОССИЯ

ХАРЬКОВ

65063, г. Одесса, ул. Армейская, 8-В<br>тел. +38 (048) 776-07-67 e-mail: odessa@bookclub.ua

#### Книжный Клуб «Клуб Семейного Досуга»

#### **УКРАИНА**

#### служба работы с клиентами:

тел. +38 (057) 783-88-88 e-mail: *support@bookclub.ua* Интернет-магазин: www.bookclub.ua<br>«Книжный клуб», a/я 84, Харьков, 61001 служба работы с клиентами:

тел. +7 (4722) 22-25-25 e-mail: *order@flc-bookclub.ru* Интернет-магазин: www.*ksdbook.ru*<br>«Книжный клуб», а/я 4, Белгород, 308961

Ця книга допоможе вам навчитися працювати з програмами Word 2010 і Excel 2010 — найпопулярнішими офісними додатками у світі. Книга стане у пригоді як початківцям, так і досвідченим користувачам, котрі бажають удосконалити навички чи знайти відповіді на необхідні запитання. Завдяки детальним інструкціям та практичним завданням закріпити засвоєний матеріал буде легко.

#### **Артур Э.**

А86 Word 2010 и Excel 2010 без напряга. Экспресс-курс / Эван Артур ; пер. с англ. Л. Снесарь. — Харьков : Книжный Клуб «Клуб Семейного Досуга» ; Белгород : ООО «Книжный клуб "Клуб семейного досуга"», 2013. — 224 с. : ил.

ISBN 978-966-14-5241-0 (Украина) ISBN 978-5-9910-2464-8 (Россия) ISBN 978-1-84858-129-6 (англ.) ISBN 978-1-84858-130-2 (англ.)

Эта книга поможет вам научиться работать с программами Word 2010 и Excel 2010 — самыми популярными офисными приложениями в мире. Книга пригодится как начинающим, так и опытным пользователям, которые хотят усовершенствовать свои навыки или найти ответ на интересующий вопрос. Благодаря подробным инструкциям и практическим занятиям закрепить усвоенный материал не составит труда.